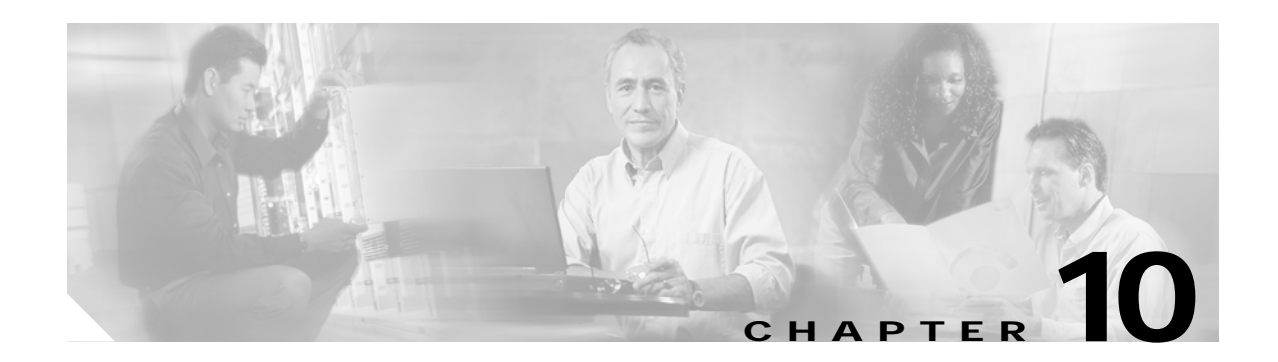

# **Threshold Commands**

Interface alarm thresholds provide a way to monitor the quality of the client signal. Use the following commands to configure and monitor interface alarm threshold operations.

# <span id="page-1-0"></span>**aps trigger**

To enable y-cable line card protection signal switchover when the alarm thresholds are exceeded, use the **aps trigger** command. To disable y-cable protection signal switchover, use the **no** form of this command.

**aps trigger**

**no aps trigger**

**Syntax Description** This command has no other arguments or keywords.

**Defaults** Disabled

**Command Modes** Threshold configuration

**Command History** This table includes the following release-specific history entries:

- **•** EV-Release
- **•** SV-Release
- **•** S-Release

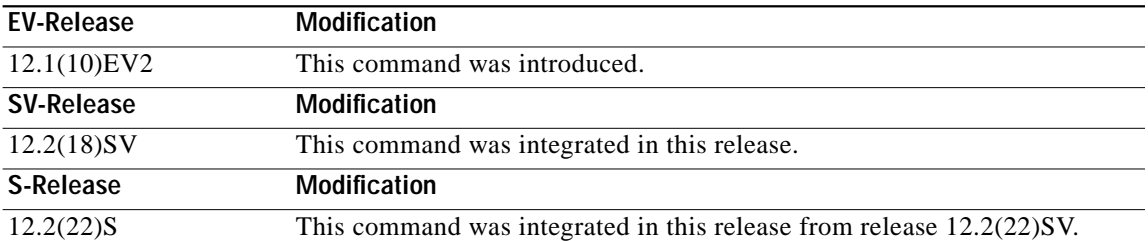

**Usage Guidelines** Use this command in a y-cable protection configuration to cause a signal switchover when the active signal error rates exceed the alarm thresholds. The signal switchover occurs only if the standby signal is acceptable.

**Note** The threshold list must be applied to both interfaces in the associated pair.

**Examples** The following example shows how to configure an APS switchover trigger for an alarm threshold. Switch(config)# **threshold-list sonet-alarms** Switch(config-t-list)# **threshold name sonet-sdh section cv failure** Switch(config-threshold)# **value rate 6** Switch(config-threshold)# **aps trigger** Switch(config-threshold)# **exit**

```
Switch(config-t-list)# exit
Switch(config)# redundancy
Switch(config-red)# associate group chicago
Switch(config-red-aps)# aps working transparent 3/0/0
Switch(config-red-aps)# aps protection transparent 4/0/0
Switch(config-red-aps)# aps y-cable
Switch(config-red-aps)# aps revertive
Switch(config-red-aps)# aps enable
Switch(config-red-aps)# exit
Switch(config-red)# exit
Switch(config)# interface transparent 3/0/0
Switch(config-if)# encap sonet oc3
Switch(config-if)# monitor enable
Switch(config-if)# threshold-group sonet-alarms
Switch(config-if)# exit
Switch(config)# interface transparent 4/0/0
Switch(config-if)# encap sonet oc3
Switch(config-if)# monitor enable
Switch(config-if)# threshold-group sonet-alarms
```
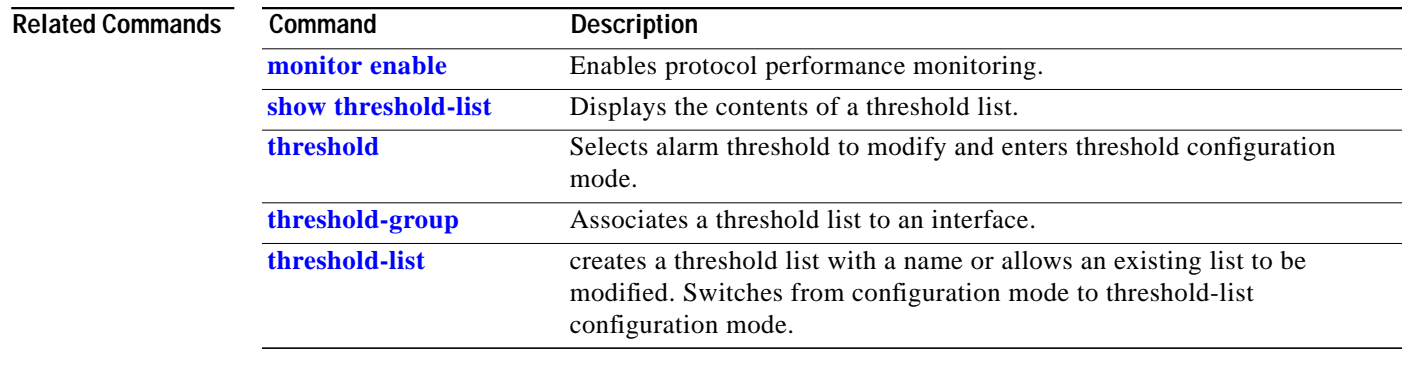

# <span id="page-3-0"></span>**description**

To configure a alarm threshold description, use the **description** command. To remove a threshold description, use the **no** form of the command.

**description** *text*

**no description**

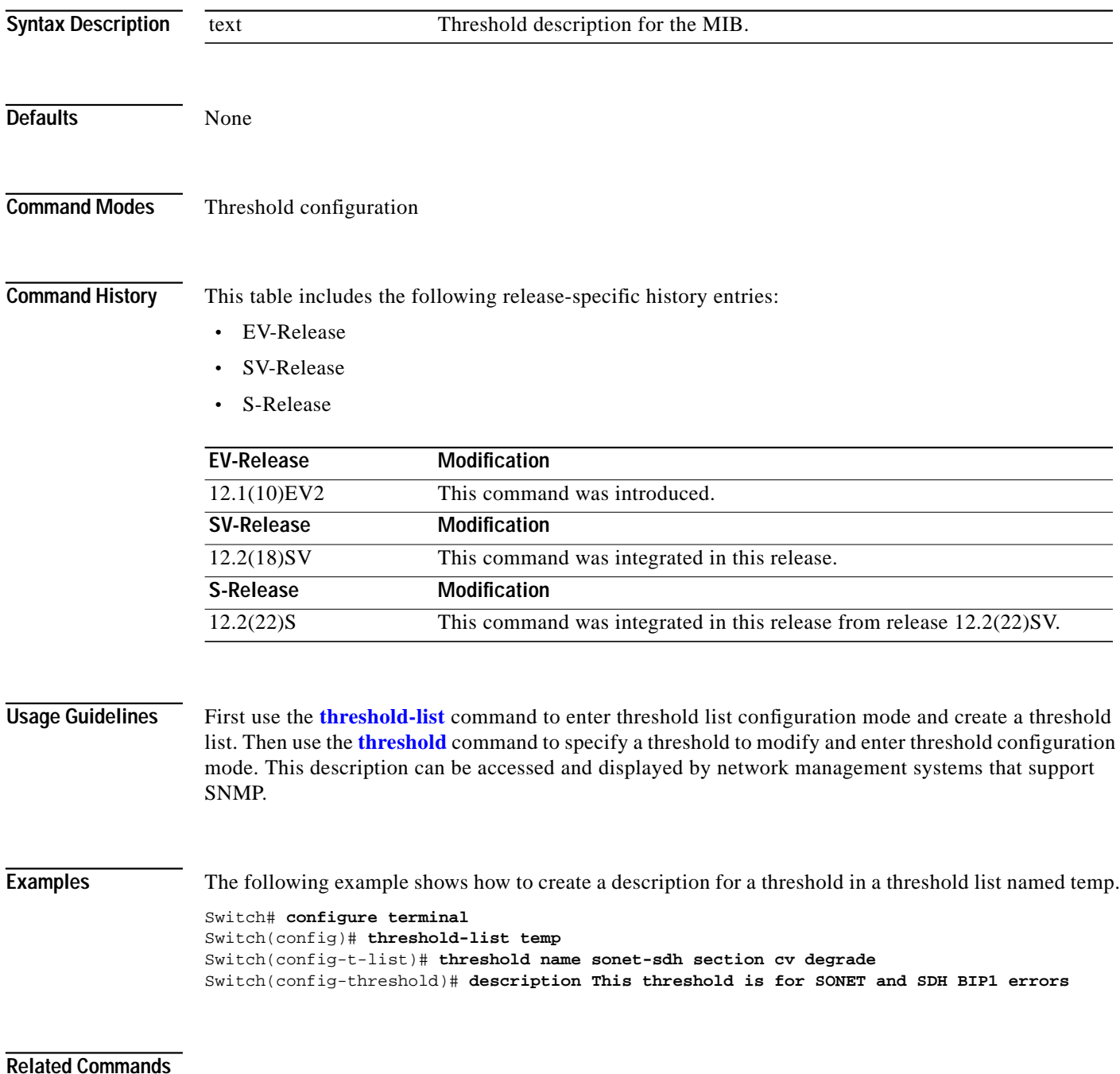

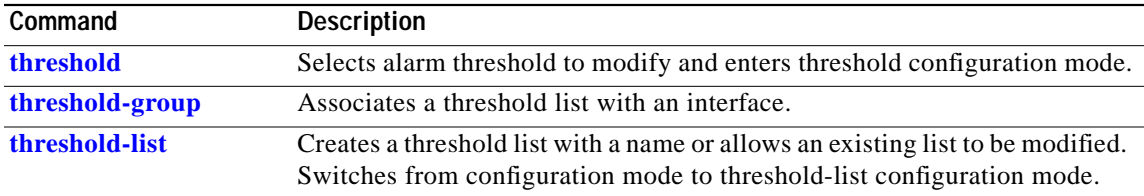

# <span id="page-5-0"></span>**notification-throttle timer**

To modify the alarm threshold notification throttle timer, use the **notification-throttle timer** command. To return the notification throttle timer interval to its default value, use the **no** form of the command.

**notification-throttle timer** *seconds*

**no notification-throttle timer**

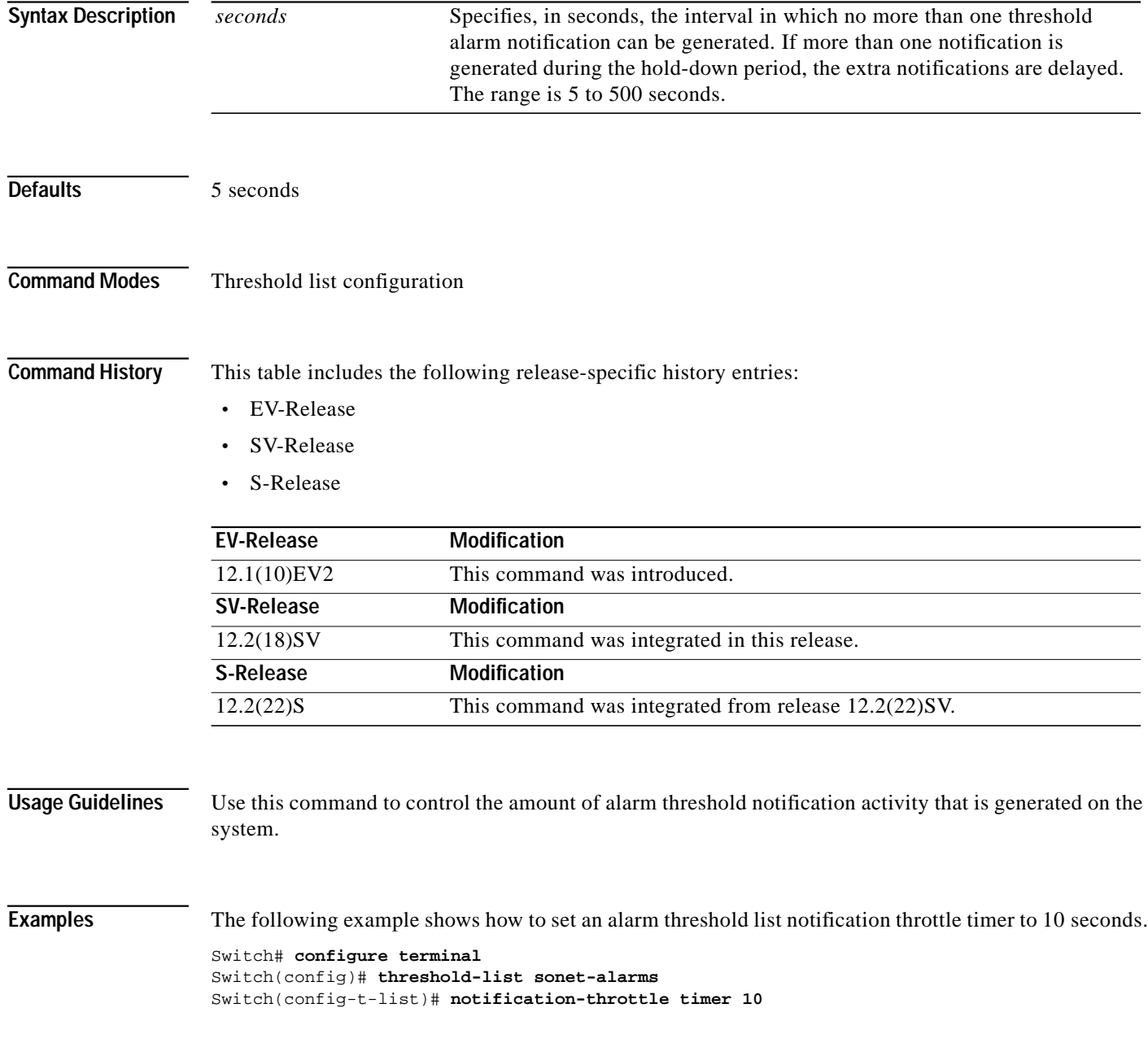

### **Related Commands**

**The Second** 

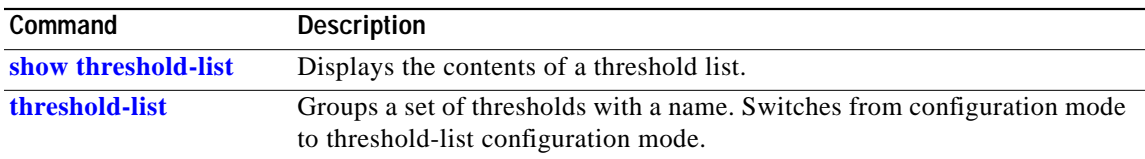

## <span id="page-7-0"></span>**show threshold-list**

To display information about alarm threshold lists, use the **show threshold-list** command.

**show threshold-list** [*name*]

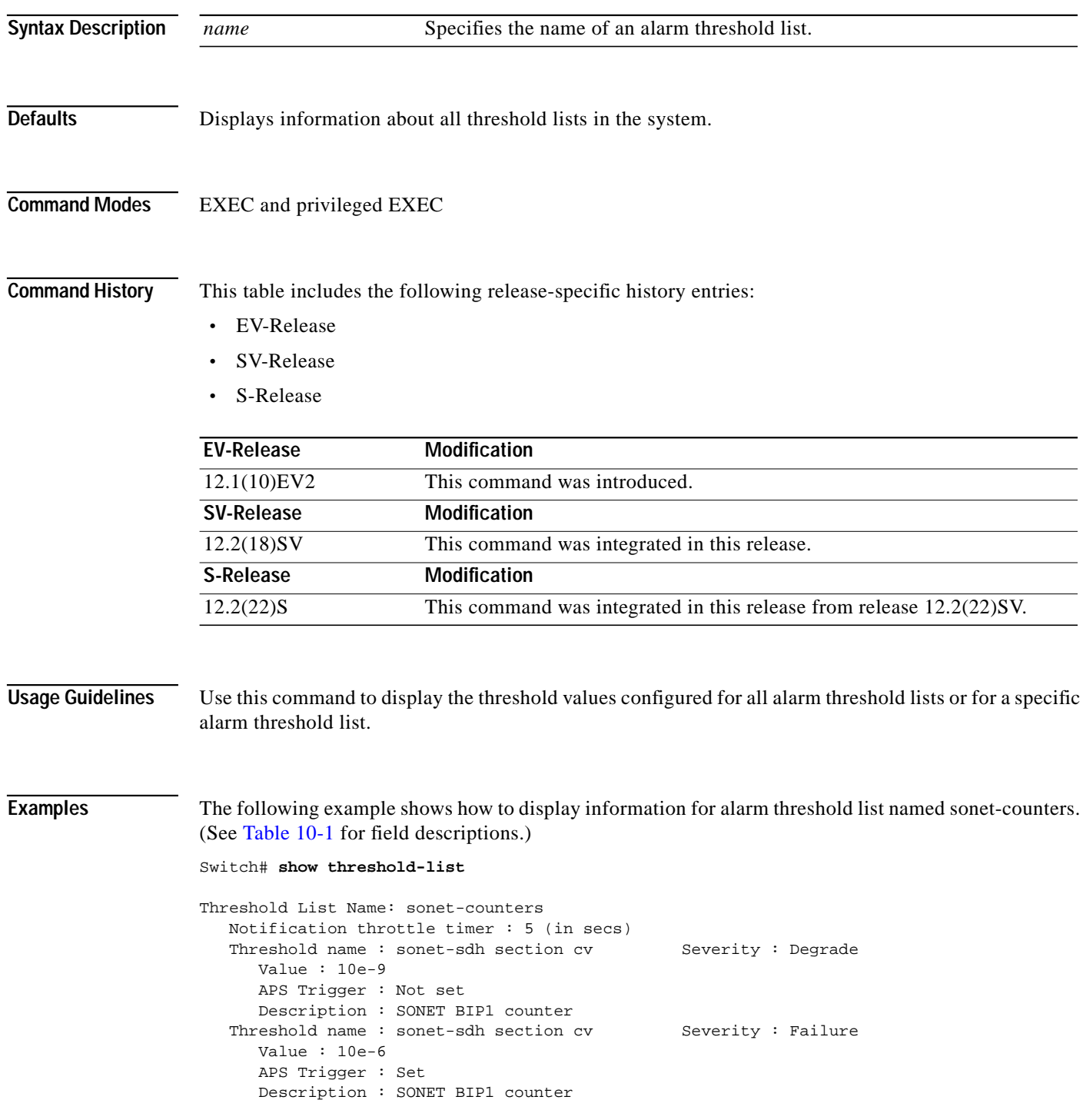

a l

<span id="page-8-0"></span>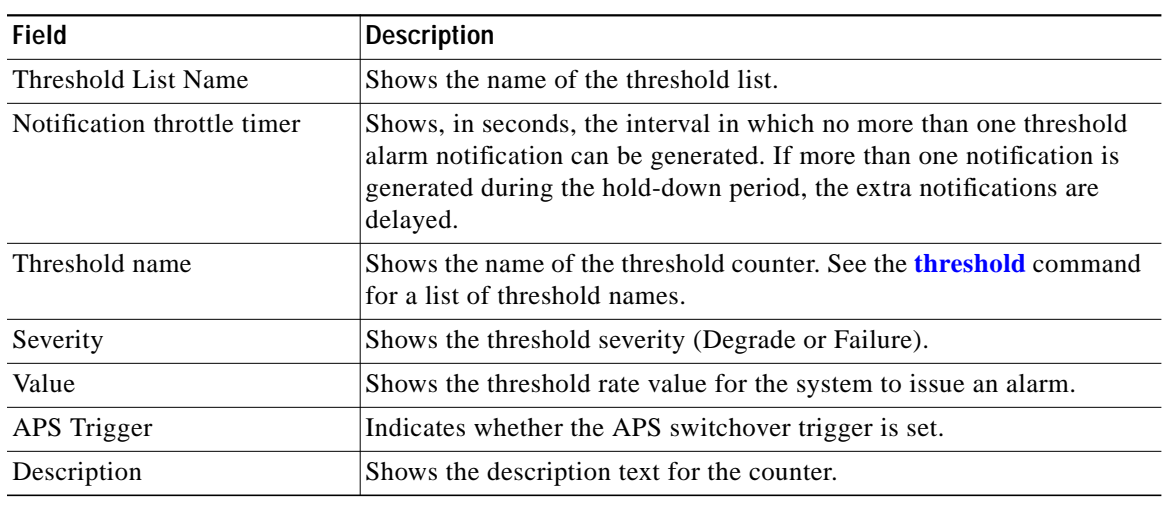

#### *Table 10-1 show threshold-list Field Descriptions*

### **Related Commands**

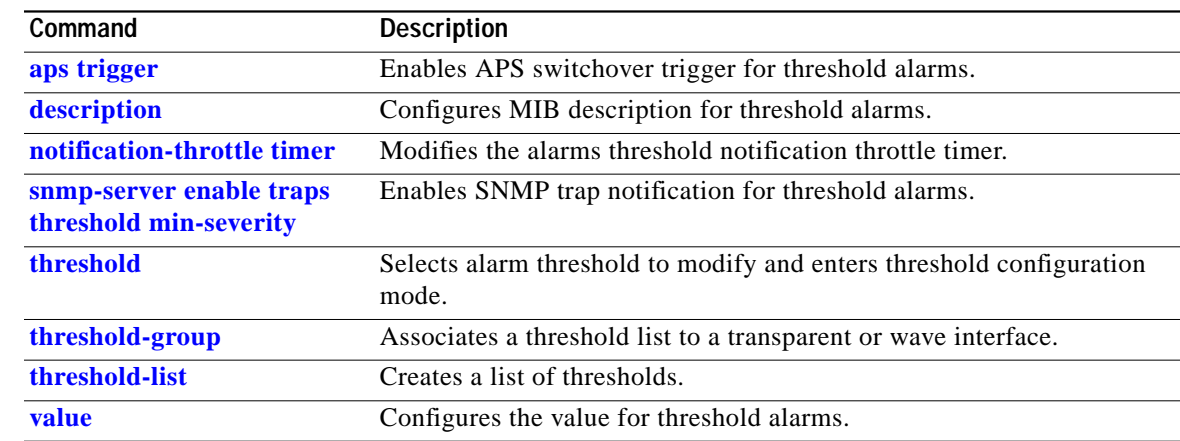

## <span id="page-9-0"></span>**threshold**

To configure an alarm threshold in a threshold list, use the **threshold** command. To remove a threshold from a threshold list, use the **no** form of the command.

**threshold name** {**cvrd | crc** | **cdl hec** | **sonet-sdh section cv** | **tx-crc**} {**degrade** | **failure**} [**index** *value*]

**no threshold name** {**cvrd** | **cdl hec** | **crc** | **sonet-sdh section cv** | **tx-crc**} {**degrade** | **failure**} [**index** *value*]

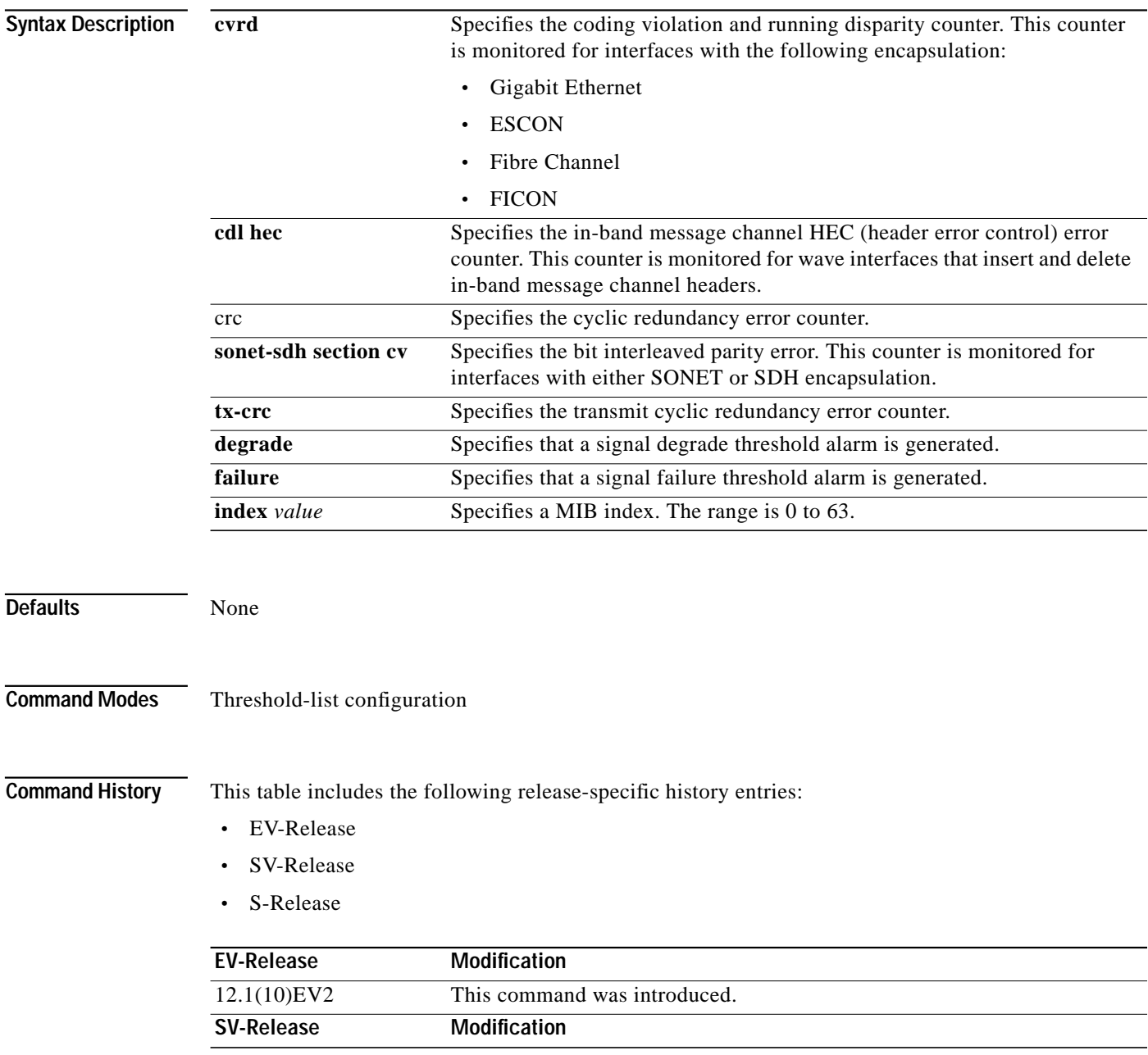

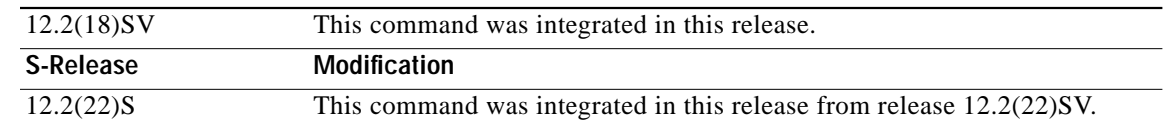

### **Usage Guidelines** First use the **[threshold-list](#page-13-0)** command to enter threshold-list configuration mode and create a threshold list. Then use the **threshold** command to enter threshold configuration mode for the specific threshold. In threshold configuration mode, you can modify the threshold attribute values.

Interfaces have no default alarm threshold values. When monitoring is enabled, alarm thresholds are only in effect when a threshold list is associated with the interface.

By default, the **threshold** command uses the next available threshold index number in the threshold list MIB. The **index** keyword and value allow you to explicitly assign an index for the threshold. This is particularly useful as index numbers become available when thresholds are deleted.

**Examples** The following example shows how to configure an alarm threshold in a threshold list and enter threshold configuration mode.

> Switch# **configure terminal** Switch(config)# **threshold-list temp** Switch(config-t-list)# **threshold name cvrd degrade** Switch(config-threshold)#

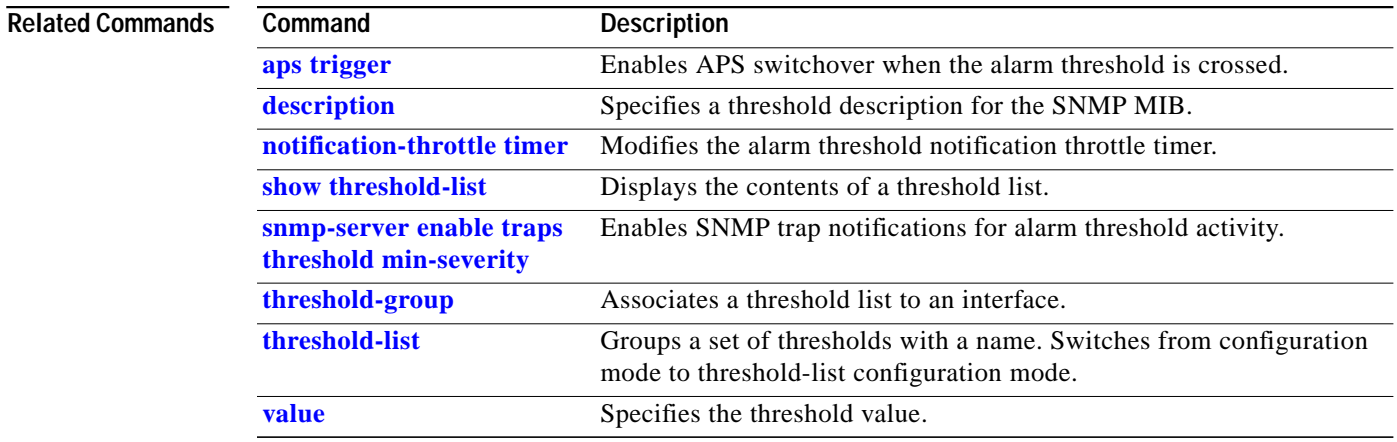

## <span id="page-11-0"></span>**threshold-group**

To associate a threshold list to an interface, use the **threshold-group** command. To remove a threshold list from an interface, use the **no** form of this command.

**threshold-group** *name*

**no threshold-group** *name*

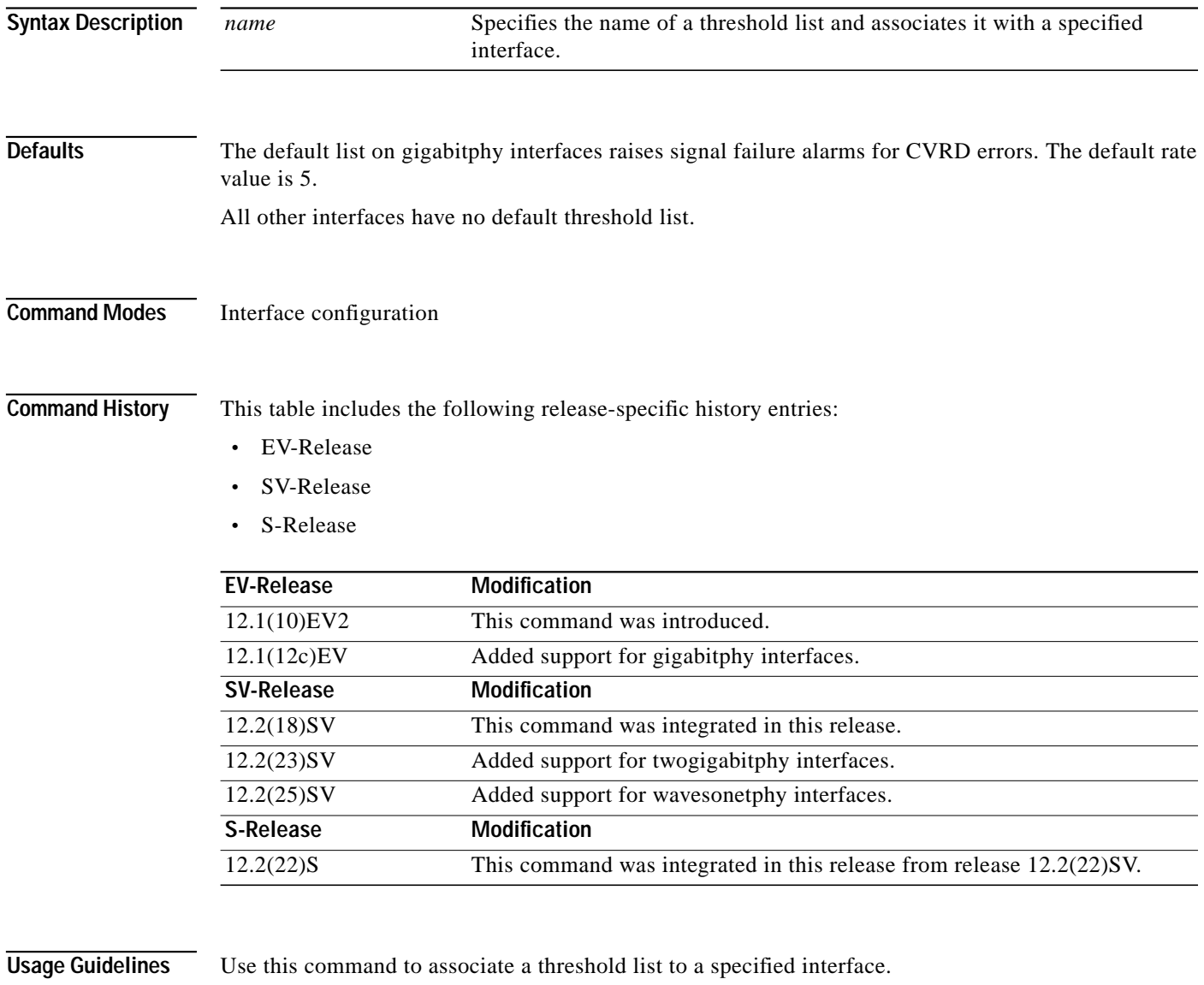

Even though a threshold list might contain the thresholds for all error counters, not all of these thresholds are applicable to the interface. Thresholds are recognized by the interface based on the interface type (for example, wave or waveethernetphy) and the encapsulation type (in the case of transparent interfaces).

П

L

You can associate more than one threshold list with an interface. The lists cannot contain overlapping thresholds. The system will not allow you to associate a threshold list if it contains a counter the interface already monitors for another threshold list.

If the interface is not associated with any threshold list, the threshold counters that are monitored on that interface are set to their default values.For y-cable protected interfaces, disable monitoring on the interface with the **no monitor** command before removing an alarm threshold. Use the **show aps** command to determine the protection configuration for the interface.

 $\overline{\mathscr{C}}$ 

**Note** Threshold lists for gigabitphy interfaces must contain a signal failure threshold for CVRD.

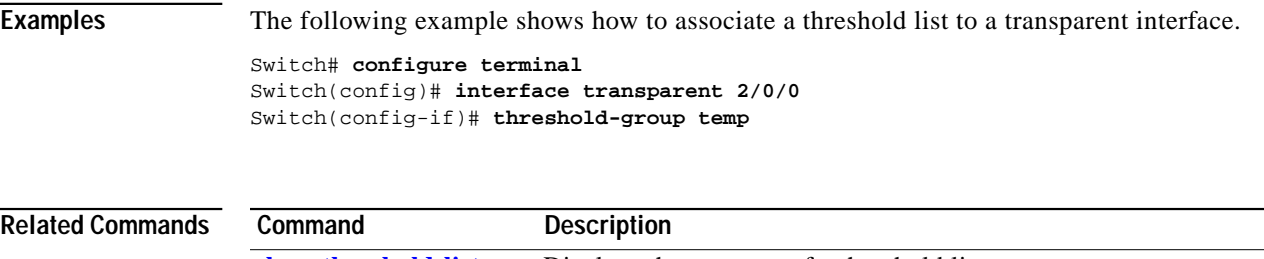

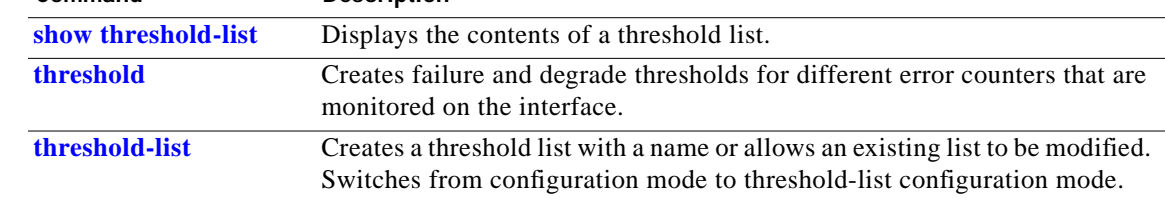

## <span id="page-13-0"></span>**threshold-list**

To create a list of thresholds, or modify an existing threshold list, use the **threshold-list** command. To delete the threshold list, use the **no** form of this command.

**threshold-list** *name*

**no threshold-list** *name*

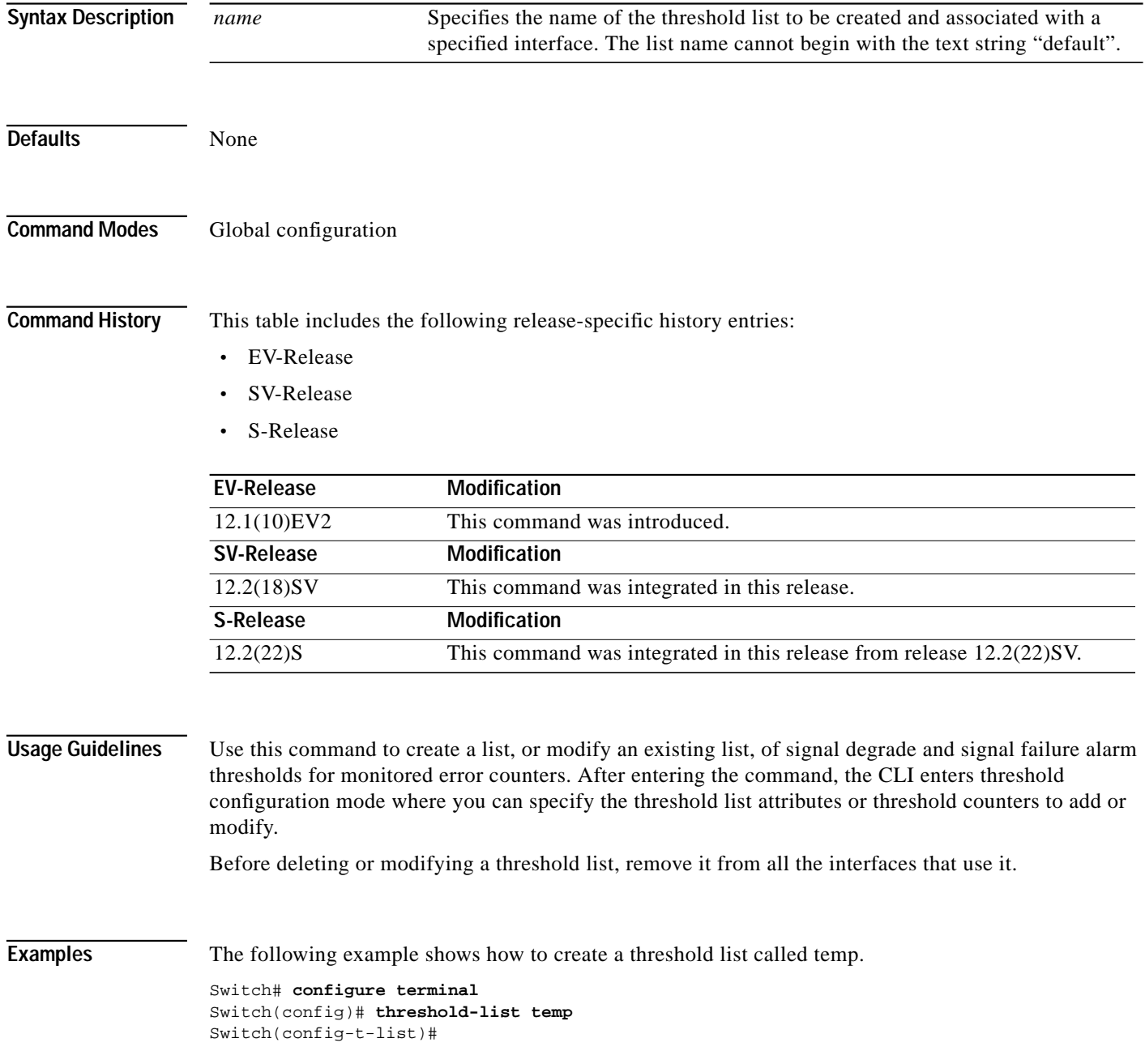

#### **Related Commands**

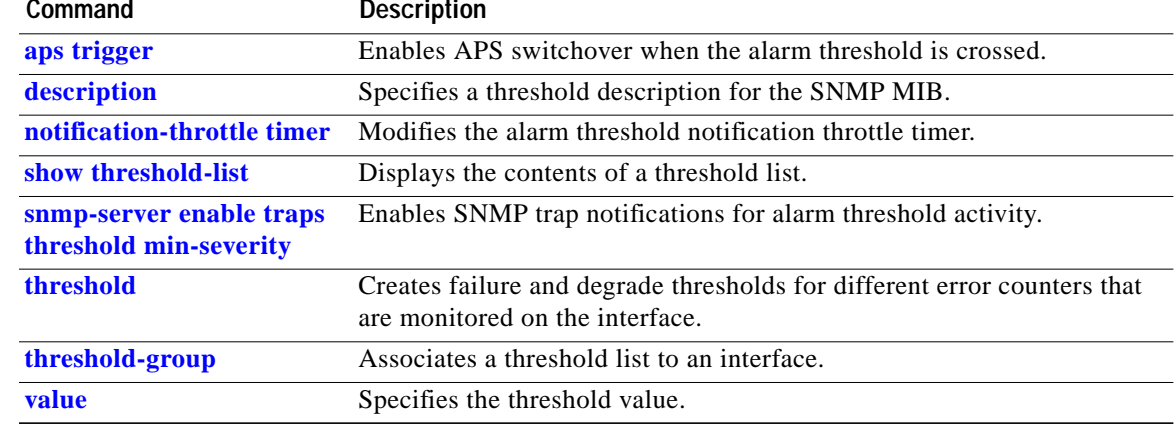

### <span id="page-15-0"></span>**value**

To configure the values of failure and degrade alarm threshold rates, use the **value** command. To remove a threshold rate, use the **no** form of the command.

**value rate** *value*

**no value**

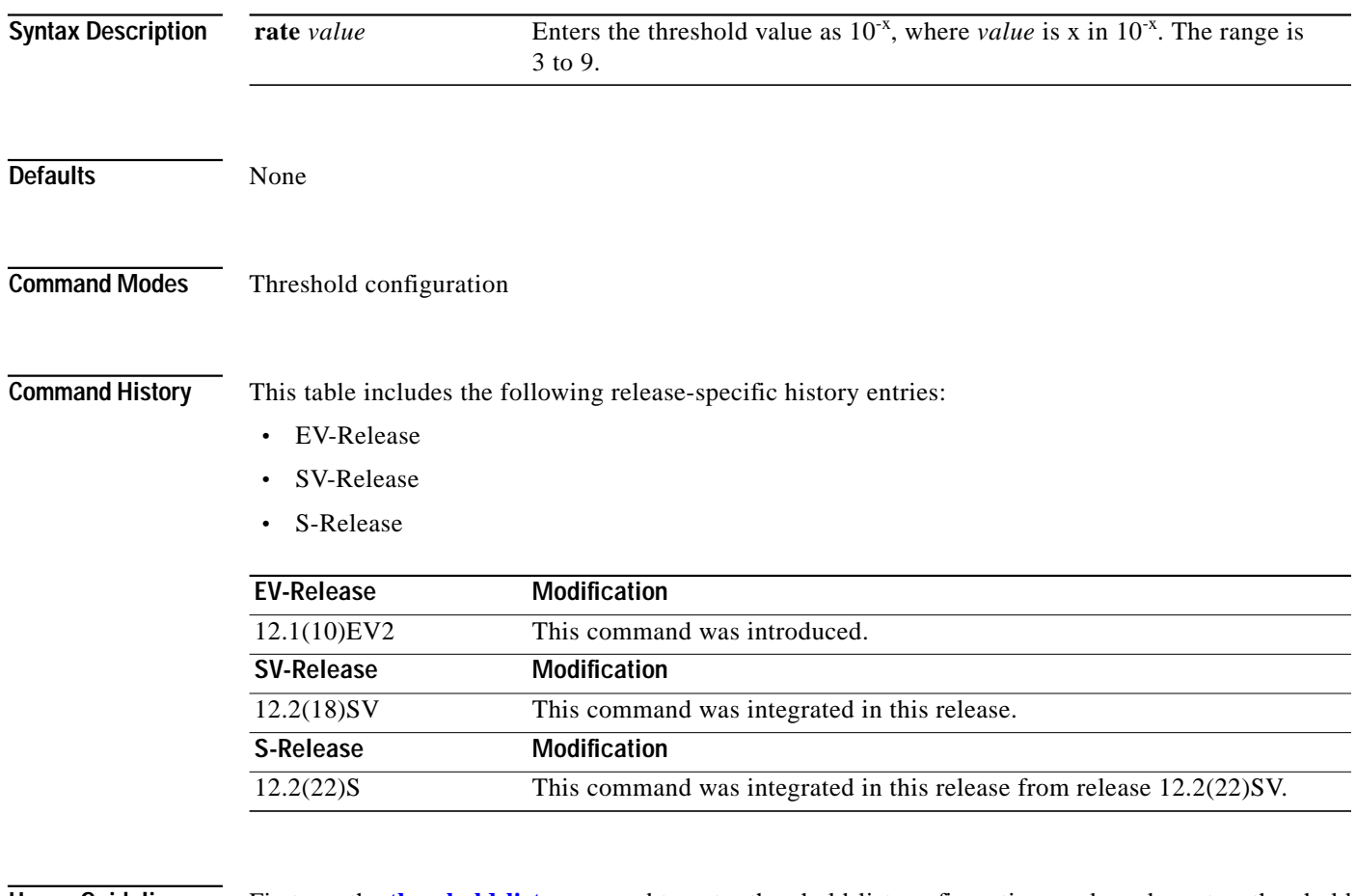

**Usage Guidelines** First use the **[threshold-list](#page-13-0)** command to enter threshold-list configuration mode and create a threshold list. Then use the **[threshold](#page-9-0)** command to specify a threshold to modify and enter threshold configuration mode.

> The degrade rate value for a threshold must always be less than the failure rate value. For example, if the failure rate for a threshold is 7, or  $10^{-7}$ , then the degrade value must be 8 or 9.

[Table 10-2](#page-16-0) lists the errors per second for the threshold rates for each of the protocol encapsulations.

<span id="page-16-0"></span>

| Rate           | SONET OC-3 / SDH<br>STM-1 | SONET OC-12 / SDH<br>STM-4 | <b>SONET OC-48 / SDH</b><br>STM-16 | <b>GE CVRD</b> |
|----------------|---------------------------|----------------------------|------------------------------------|----------------|
| 3              | 31,753                    | 32,000                     | 32,000                             | 125000         |
| $\overline{4}$ | 12,318                    | 27,421                     | 31,987                             | 12500          |
|                | 1518                      | 5654                       | 17,296                             | 1250           |
| 6              | 155                       | 616                        | 2394                               | 125            |
|                | 15.5                      | 62                         | 248                                | 13             |
| 8              | 1.55                      | 6.2                        | 24.8                               | 1.3            |
| 9              | 0.155                     | 0.62                       | 2.48                               | 0.13           |

*Table 10-2 Thresholds for Monitored Protocols on Transponder Line Cards in Errors Per Second*

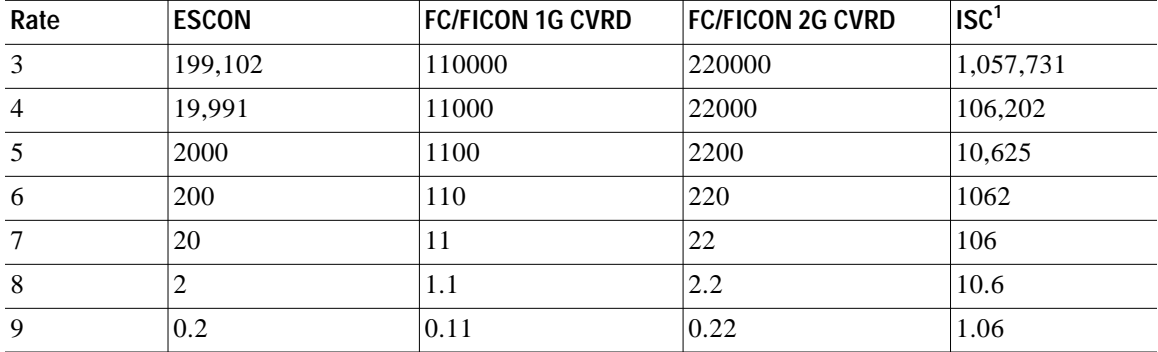

1. Compatibility mode only.

[Table 10-3](#page-16-1) lists the threshold error rates in errors per second for ESCON signals on ESCON aggregation cards.

<span id="page-16-1"></span>*Table 10-3 Threshold Values for Monitored Rates on ESCON Aggregated Signals in Errors Per Second*

| Rate           | <b>ESCON CRC</b> | <b>ESCON CVRD</b> |
|----------------|------------------|-------------------|
| 3              | 19999            | 20000             |
| $\overline{4}$ | 19999            | 20000             |
| 5              | 1999             | 2000              |
| 6              | 199              | 200               |
| 7              | 20               | 20                |
| 8              | $\overline{c}$   | $\overline{c}$    |
| 9              | 0.2              | 0.2               |

[Table 10-4](#page-17-0) lists the threshold error rates in errors per second for Fiber Channel 1G and 2G signals.

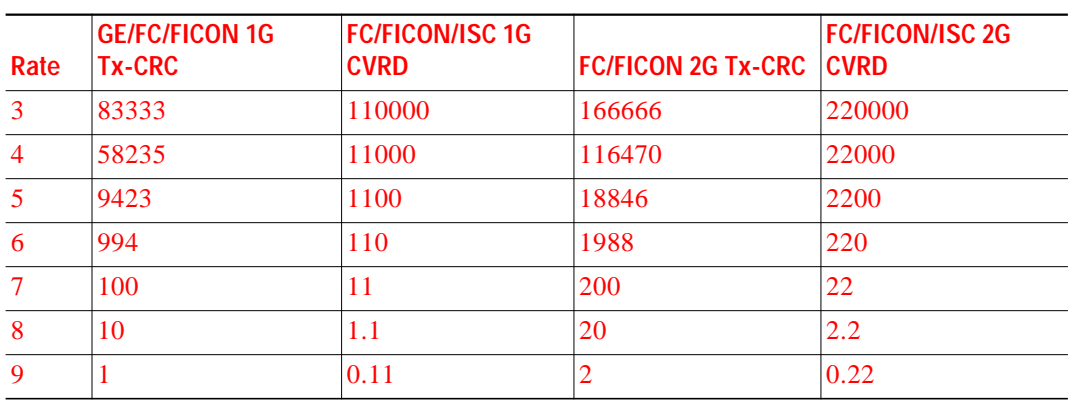

#### <span id="page-17-0"></span>Table 10-4 Threshold Values for Monitored Rates for GE/FC/FICON Aggregated Signals in Errors *Per Second*

[Table 10-5](#page-17-1) lists the threshold error rates in errors per second for waveethernetphy interfaces on 2.5-Gbps ITU trunk cards and 10-Gbps ITU trunk cards.

<span id="page-17-1"></span>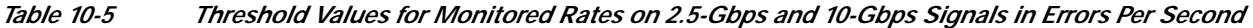

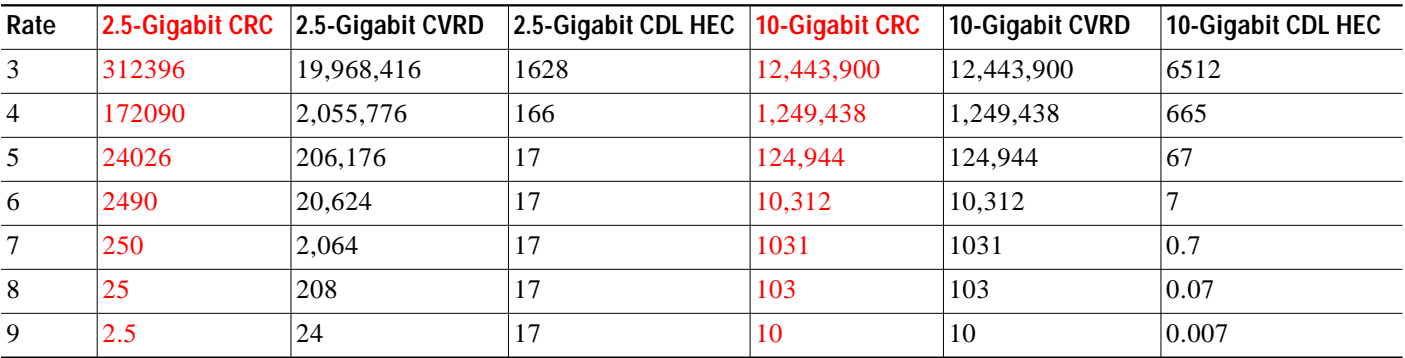

**Examples** The following example shows how to create thresholds within a threshold list (temp) with the SONET and SDH section code violation error threshold signal degrade rate of 9 and signal failure rate of 7.

```
Switch# configure terminal
Switch(config)# threshold-list temp
Switch(config-t-list)# threshold name sonet-sdh section cv degrade
Switch(config-threshold)# value rate 9
Switch(config-threshold)# exit
Switch(config-t-list)# threshold name sonet-sdh section cv failure
Switch(config-threshold)# value rate 7
Switch(config-threshold)# end
Switch#
```
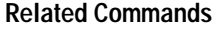

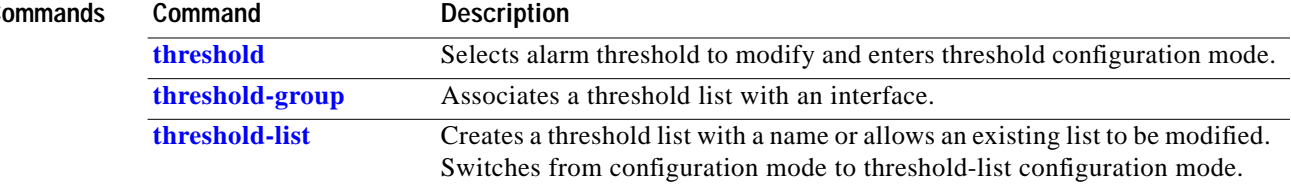

T T

 **value**